# TDDB68/TDDD47 - Lab 4

#### Felipe Boeira

#### February 2020

#### 1 Goal

Now that you have implemented the exec() system call, new processes can be spawned by user programs. One way to send instructions to programs is through the usage of command line arguments, and this will be covered in this assignment. The main goal is to understand how the arguments are organized in the x86 architecture, and implement the parsing and layout of arguments when spawning new processes.

### 2 Overview

This assignment covers:

- Understanding the memory layout of arguments in the x86 architecture
- Parse arguments received in a char array
- Pushing arguments to the stack according to the calling convention

# 3 Preparatory Questions

Take some time to go through these questions before running into the code:

- What are argc and argv that main in a C program takes as arguments?
- Where are they stored when the program begins executing?

## 4 Assignment in Detail

A user program may be called with arguments in the command line. Implement arguments passing, so the arguments of a user program can be accessible within it ([details](https://web.stanford.edu/class/cs140/projects/pintos/pintos_3.html##SEC44)).

At first, you should go into userprog/process.c, find the function setup\_stack() and change back the following line:

 $esp = PHYS_BASE - 12;$ into  $esp = PHYS$ \_BASE;

Now your program will always fail until you implement argument passing. Try to run any user program.

Stop! Before continuing, think about why you have KERNEL PANIC after you have removed "-12". What is wrong and why did the program work before?

The user program with arguments should be called with apostrophes (') from the Pintos command line. Consider we have a program called "binary", then we run pintos  $-\text{qemu}$  -- run 'binary -s 17', where binary is called with arguments -s and 17.

When the user program with arguments is called from exec(), you have to call it as follows: exec("binary -s 17"). Figure [1](#page-1-0) depicts an example of stack layout when executing such command, your task is to build such layout when spawning a new process according to *char*  $*$ *cmd\_line*.

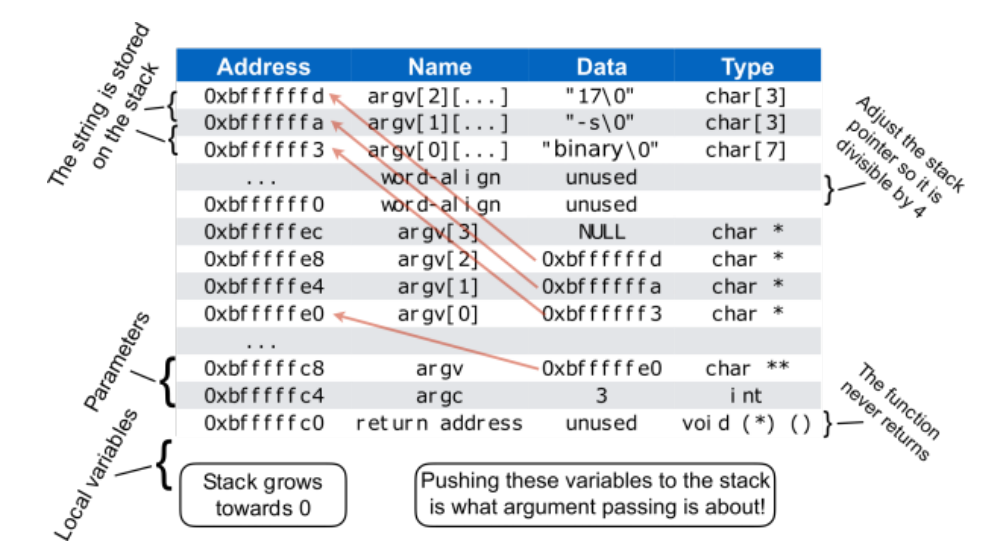

Figure 1: Argument passing details

<span id="page-1-0"></span>Although you can parse the string from the command line in the way you prefer, we recommend you to have a look at the function  $strbL.r()$ , prototyped in lib/string.h and implemented with thorough comments in lib/string.c. You can find out more about it by looking at the man page (run man strtok\_r at the prompt). We suggest that you limit the number of arguments to, for example, 32, which will simplify your implementation because you can use a static array of a fixed size to store the parsed arguments.

Necessary details about setting up the stack for this task you can find in [Program Startup Details](https://web.stanford.edu/class/cs140/projects/pintos/pintos_3.html##SEC51) section of the Pintos documentation.

### 5 Helpful Information

Code directory: src/userprog, src/threads, src/lib, src/lib/kernel Textbook chapters: Chapter 2.3: System Calls Chapter 2.4: Types of System Calls Chapter 4.4: Threading Issues Chapter 6.2: The Critical-Section Problem Chapter 8.4: Paging Documentation: [Pintos documentation](https://web.stanford.edu/class/cs140/projects/pintos/pintos_3.html#SEC44) (Always remember that the TDDB68 lab instructions always have higher precedence)

### 6 Acknowledgement

This document is based on previous content from the course web pages.